## **INSTRUÇÕES PARA CADASTRO NO SISTEMA DE SORTEIO ELETRÔNICO (SEGUNDA ETAPA DO PROCESSO SELTIVO DO CAP)**

O candidato que teve sua inscrição homologada na PRIMEIRA ETAPA do Processo Seletivo, DEVERÁ se inscrever no Sistema de Sorteio Eletrônico que será realizado pelo Sistema Integrado de Gestão de Atividades Acadêmicas – SIGAA.

Para efetuar sua inscrição na SEGUNDA ETAPA, referente ao Cadastramento no Sistemade Sorteio Eletrônico, o candidato deverá acessar o link https://sigaa.ufrr.br/sigaa/public/processo\_seletivo/lista.jsf?aba=p-processo&nivel=I e seguir os passos abaixo:

1. Verificar na área destacada o Ano/Série ao qual se inscreveu na PRIMEIRA ETAPA, e clicar na **SETA VERDE**.

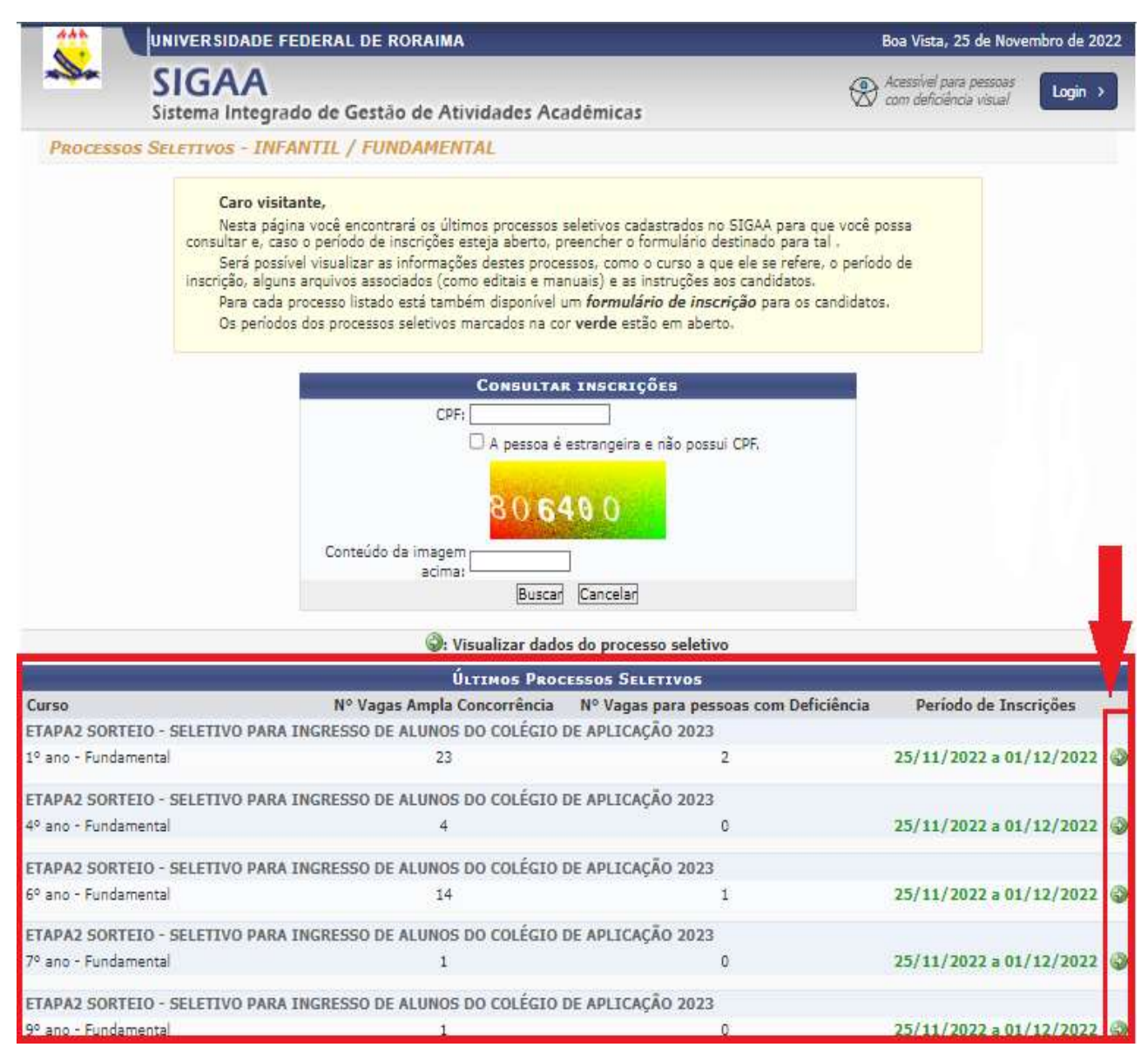

2. Conferir as informações e em seguida clicar no link "**Clique AQUI para inscrever-se!**".

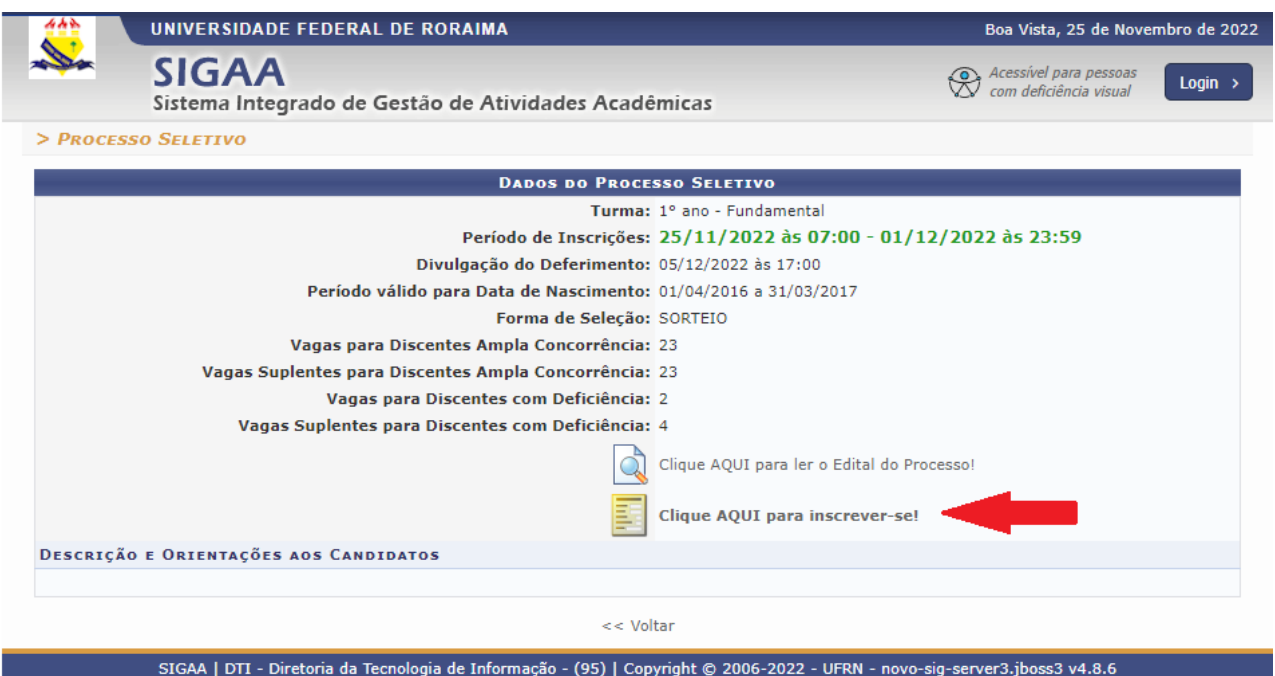

3. Preencha os dados corretamente, de acordo com as informações do **CANDIDATO** e do **RESPONSÁVEL**, fornecidas na ETAPA 1. Os campos que possuem uma estrela azul ao lado, são campos de preenchimento OBRIGATÓRIO. Clique no botão "Confirmar Inscrição".

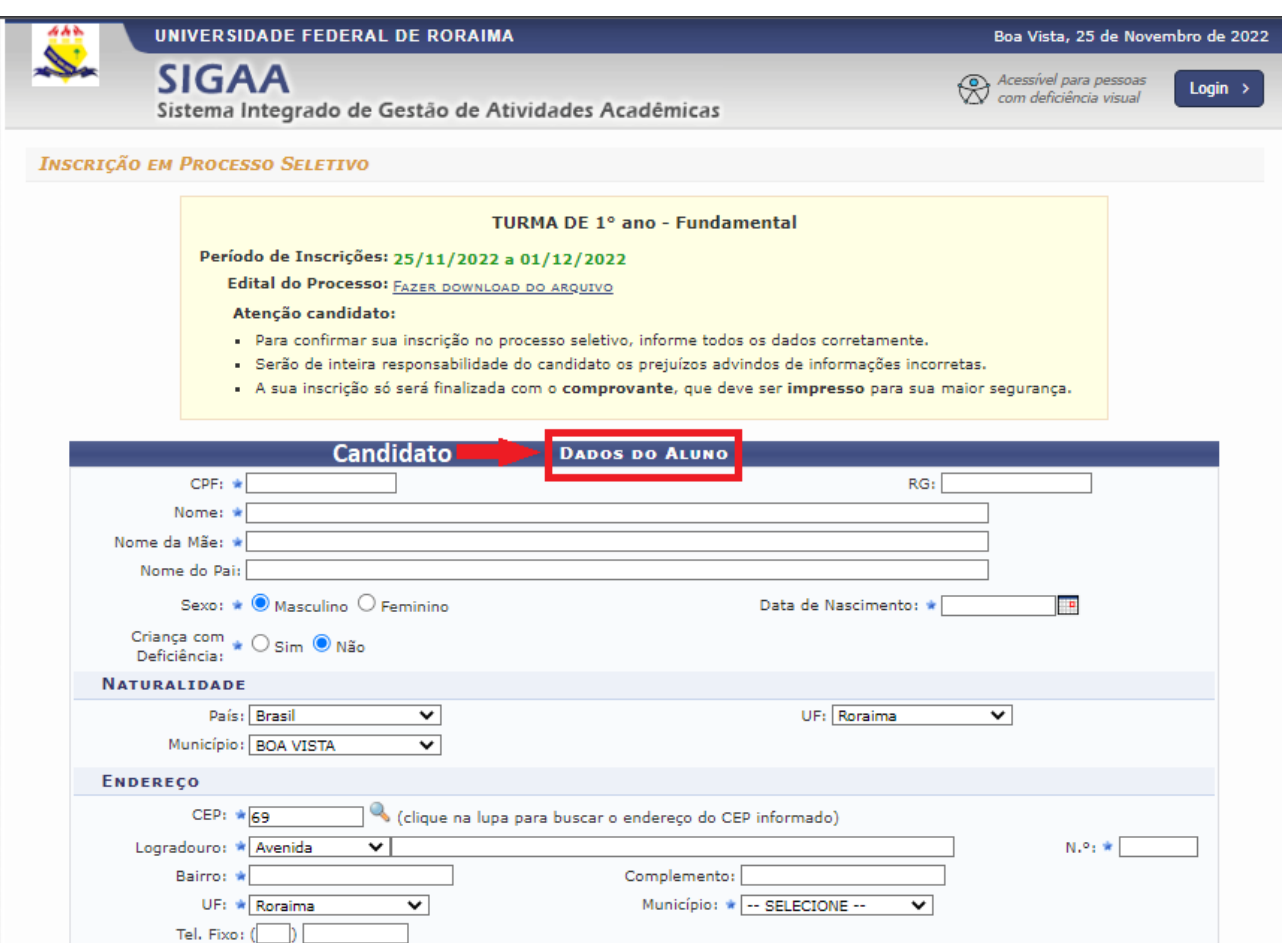

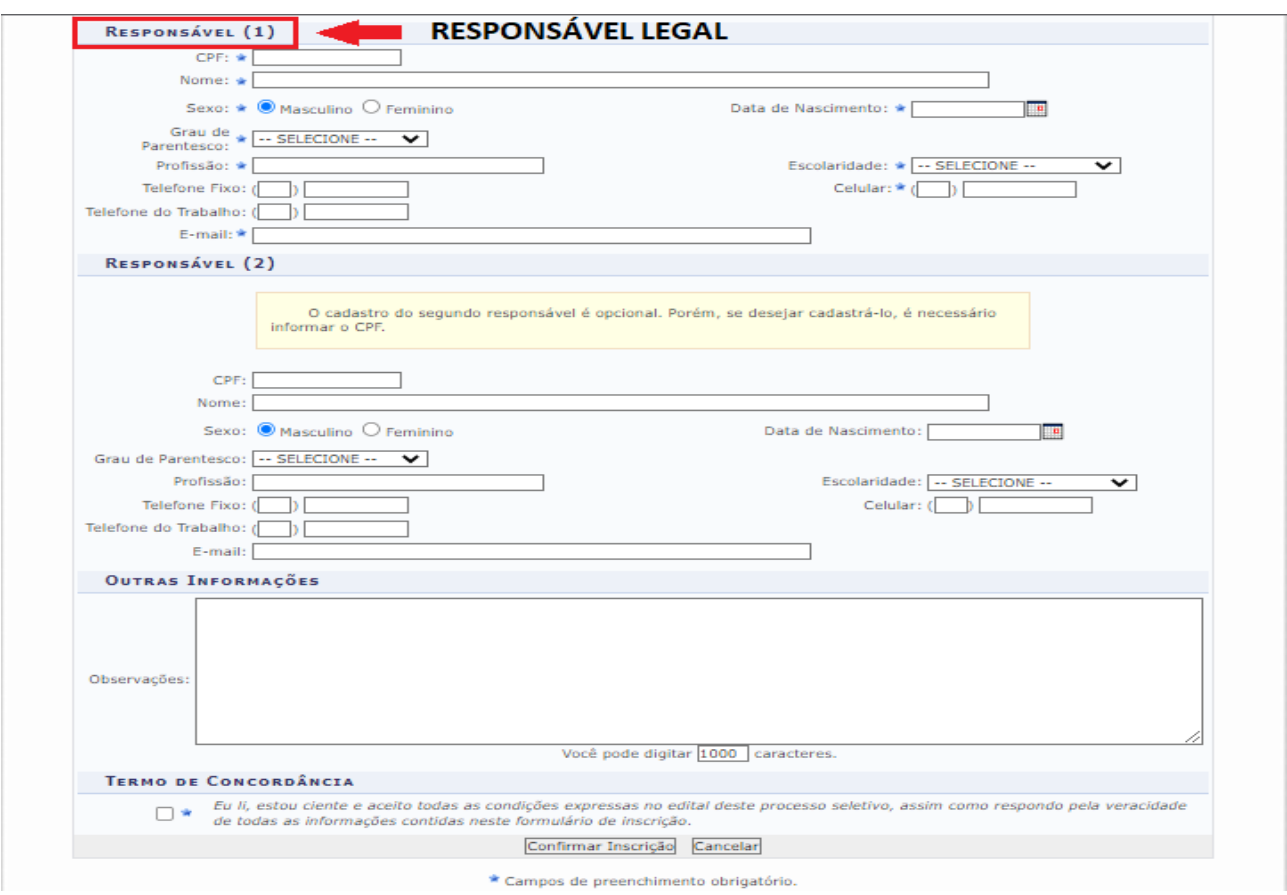

Caso o candidato deseje consultar a situação de sua inscrição na ETAPA 2 (Etapa de cadastramento no Sistema de Sorteio Eletrônico), deverá informar seu CPF e o código que aparecerá na imagem nos campos abaixo:

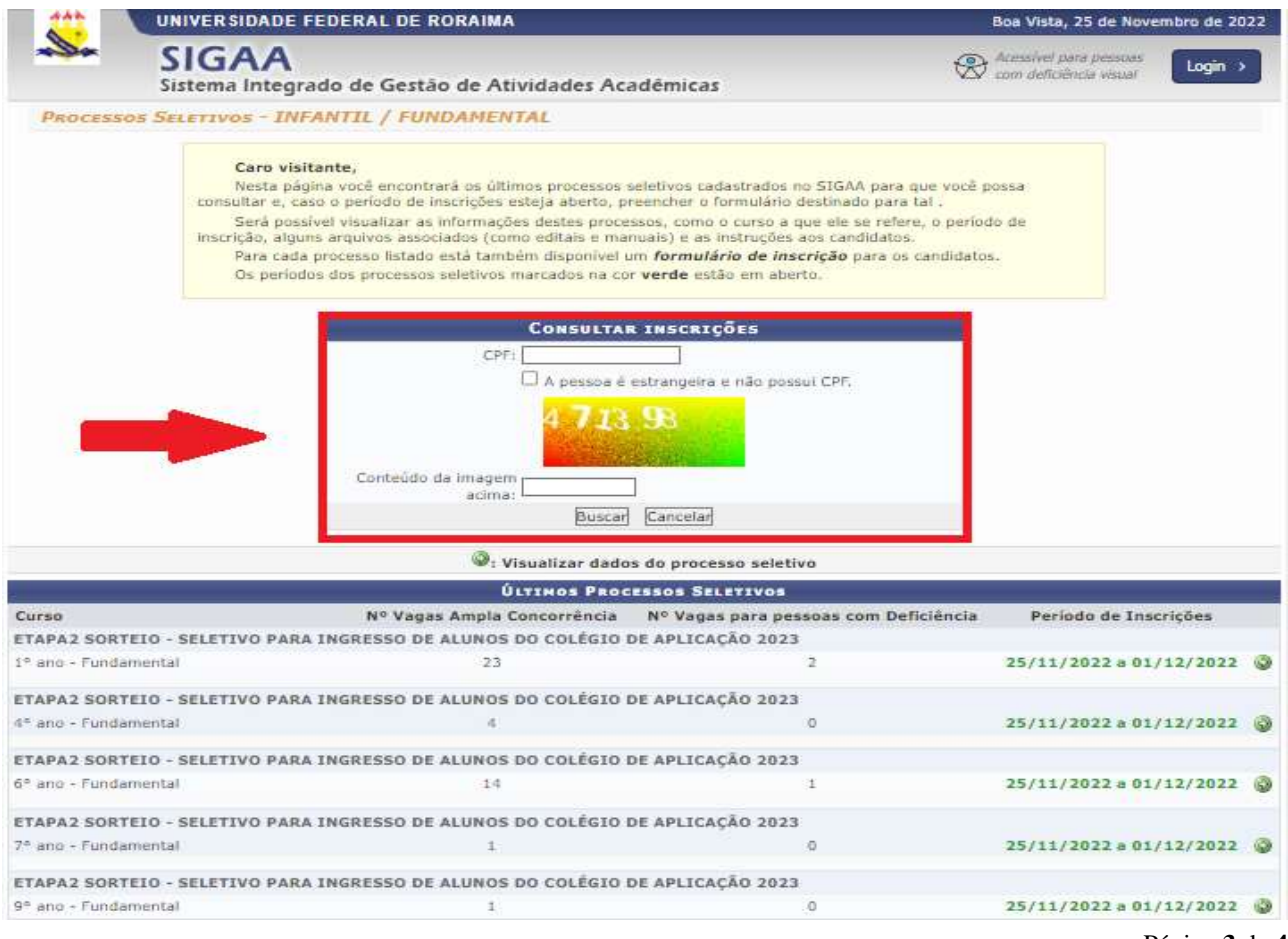